# **VYUŽITÍ GRAPHICAL USER INTERFACE PROGRAMU MATLAB P**Ř**I VÝUCE OPTIKY**

#### *Ji*ř*í Tesa*ř*, Petr Bartoš*

Jihočeská univerzita v Českých Budějovicích, Katedra fyziky

Jeronýmova 10, 371 15 České Budějovice

#### **Abstrakt**

**Program MATLAB je silným prost**ř**edkem nejen v p**ř**ípad**ě ř**ešení složitých problém**ů **sou**č**asné v**ě**decké a technické praxe, ale pro kvalitní grafický výstup a srozumitelnou syntaxi zdrojového kódu m**ů**že být efektivn**ě **využit i p**ř**i výuce fyziky na školách. V tomto** č**lánku chceme tuto skute**č**nost demonstrovat na jednoduché simulaci interference sv**ě**telných paprsk**ů **na Newtonovo sklech, kterou jsme pro tento ú**č**el p**ř**ipravili v Graphical User Interface.** 

# **1 Úvod**

Se zaváděním výpočetní techniky na všechny stupně škol získávají učitelé nové možnosti, jak mohou svou výuku udělat pro studenty zajímavější a více přitažlivou, dát studentům novou motivaci ke studiu a zároveň vyjít vstříc současným trendům snažících se o zasazení vědomostí žáků do širšího vědomostního rámce. Většina pedagogických fakult v České republice na tuto skutečnost reaguje otevíráním nových studijních předmětů, které mají za cíl poskytnout budoucím učitelům nezbytné dovednosti a orientaci v problematice.

Uplatnění počítače je markantní především v přírodovědných oborech, kde při vhodném využití může výuka získat zcela nový rozměr. V tomto ohledu hraje významnou roli i vhodně zvolené programové vybavení počítače. Nebudeme se na tomto místě zabývat produkty typu výukový software, ale chceme se zaměřit na software s možností vlastního vytváření aplikací, respektive grafických výstupů.

Jednou možností je použití programového balíku MATLAB, který má v tomto ohledu řadu pozitiv:

- jednoduchá a srozumitelná syntaxe zdrojového kódu, jejíž principy jsou studenti seminářů schopni zvládnout po krátké instruktáži.
- dobře propracovaný systém nápovědy buď přímo help programu (anglicky) nebo internet (i česky [1, 2, 3]).
- kvalitní grafický výstup, který lze v konečné fázi interaktivně upravovat.
- možnost vytváření interaktivních aplikací pomocí Graphical User Interface(GUI), která může být využita učitelem přímo jako "black box".

Nezanedbatelným kladem je samozřejmě také to, že MATLAB je programem určeným především pro technické výpočty a je používán na většině odborných pracovišť v České republice i zahraničí. Budoucí absolventi škol si tak mohou již v průběhu studia vytvářet pracovní návyky, které pak aktivně uplatní ve své praxi.

Projekt zaměřený na vyřešení určitého problému, který mohou studenti řešit například ve fyzikálním semináři v menších skupinách, umožňuje vzájemně propojit a využít poznatků jednotlivých vyučovacích předmětů (především matematika, fyzika, informatika), podpořit schopnost vyhledat potřebné informace z různých zdrojů, rozvinout schopnost vzájemné komunikace a hledání optimálního řešení.

V následující části popisujeme GUI aplikaci simulující chování paprsků na Newtonových sklech, která může posloužit jako námět pro téma semináře.

#### **2 Teoretická** č**ást**

Newtonova skla [4, 5] jsou tvořena ploskovypuklou čočkou o velkém poloměru křivosti a indexem lomu  $n_1$ a planparalelní destičkou, které jsou přiloženy k sobě. Prostor mezi těmito útvary bývá zpravidla vyplněn vzduchem, může se zde však nacházet i jiné prostředí o optickém indexu lomu  $n_{2}$ .

Interferenci paprsků, která je způsobena fázovým rozdílem mezi souběžnými paprsky můžeme pozorovat v procházejícím či odraženém světle (viz obrázek 1). Pro odvození dráhového rozdílu můžeme vyjít z obrázků 1 a 2. Na kulovou plochu v bodě A, která tvoří rozhraní mezi ploskovypuklou čočkou a okolním prostředím, dopadá paprsek, který se zčásti odráží zpět do původního prostředí a zčásti proniká do prostoru mezi čočkou a planparalelní deskou. Jelikož je křivost čočky malá, lze odchýlení paprsku od přímého směru zanedbat. Procházející paprsek dopadá na další rozhraní, kde se opět zčásti odráží a zčásti proniká dále. Oba dva paprsky (červený a zelený) spolu interferují. Na Newtonovo sklech můžeme pozorovat střídající se soustředné barevné kruhy (interferenční maxima) a tmavé kruhy (interferenční minima). V případě interference procházejících paprsků se skládá paprsek procházející a paprsek, který se dvakrát odrazil na optickém rozhraní (viz obrázek 1).

Nechť *r* označuje poloměr interferenčního kroužku, *d* dráhový rozdíl a *R* poloměr ploskovypuklé čočky. Z Euklidovy věty o výšce pro trojúhelník ABC plyne

$$
r^2 = (2R - d)d \tag{1}
$$

Kvadratický člen  $d^2$  lze pro svou velikost zanedbat a pro optický interval  $\delta = 2n_2d$ , o který urazí první paprsek větší dráhu než druhý, lze poté psát

$$
\delta = \frac{r^2}{R} n_2 + K \tag{2}
$$

Konstanta *K* závisí na počtu odrazů paprsku na opticky hustším prostředí, kdy dochází ke změně fáze. V případě interference v procházejícím světle 2  $K = \frac{\lambda}{\lambda}$ , v případě odraženého světla platí pro optický interval rovnost  $K = \lambda$ .

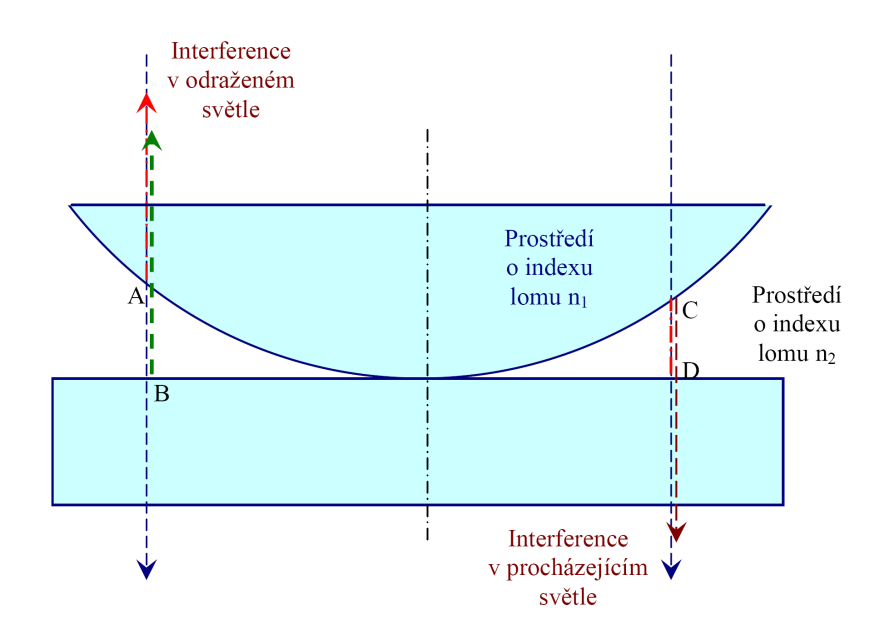

Obrázek 1: Interference optických paprsků na Newtonovo sklech – v odraženém (vlevo) a procházejícím světle (vpravo).

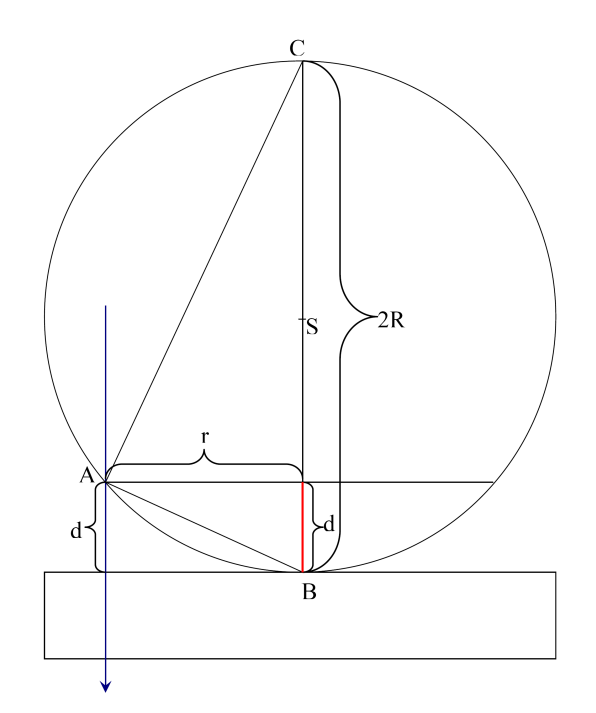

Obrázek 2: K odvození optického rozdílu interferujících paprsků.

Interference na Newtonových sklech se v praxi používá například k určení kvality opracování rovinných a kulových ploch, lze pomocí nich určit poloměr opracované plochy či vlnovou délku dopadajícího světla. Své uplatnění mají i při výrobě antireflexních vrstev pro čočky do fotoaparátů či kamer.

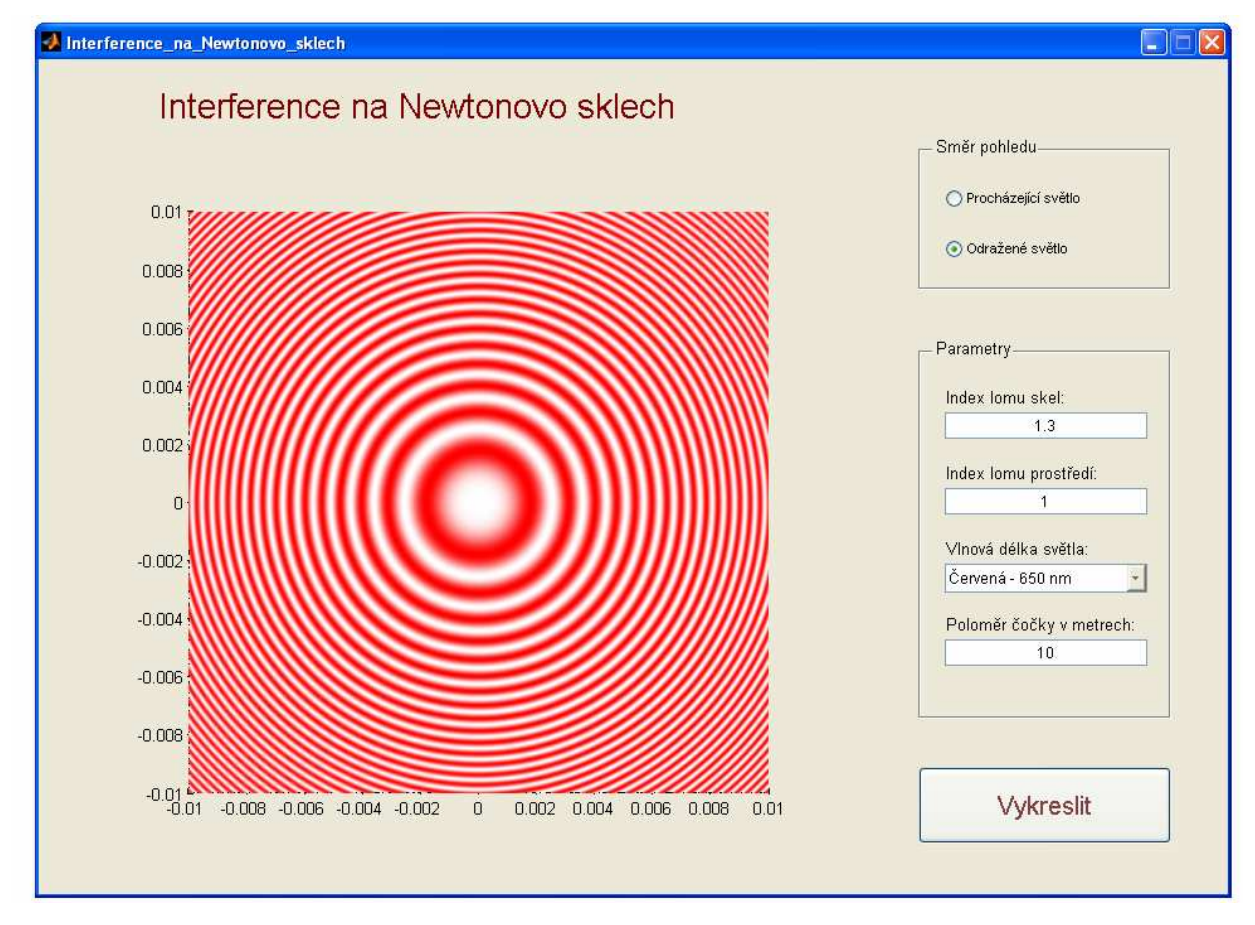

Obrázek 3: Grafické rozhraní aplikace připravené v GUI.

### **3 Aplikace v programu MATLAB**

Velice vhodným prostředím pro přípravu výukových materiálů se jeví aplikace MATLAB v kombinaci s Graphical User Interface (GUI). Z našich zkušeností vyplývá, že většina "technicky orientovaných" studentů je schopna po krátkém seznámení (několik vyučovacích hodin) s programovým balíkem MATLAB používat většinu nejčastěji používaných příkazů tohoto programovacího jazyka a vytvářet tak vlastní programy.

Svou srozumitelnou a intuitivní syntaxí tak MATLAB umožňuje jednoduchým způsobem připravit aplikaci, která může být efektním způsobem využita při výuce fyziky. Výhodou aplikace je její intuitivní ovládání a možnost jednoduché změny parametrů. Screenshot z námi připravené aplikace je na obrázku 3.

Vzhledem k povaze problému a práci při vytváření aplikace, může být problém pojat jako úkol, v němž bude u studentů podpořen rozvoj schopnosti skupinové kooperace. Několik studentů může například vytvářet vlastní grafické rozhraní, další skupina se může orientovat na fyzikální povahu problému a připravit hlavní část programu. Po úspěšném vyřešení problému lze pokračovat zadáním další úlohy s fyzikální tématikou a vytvořit tak ucelený soubor modelů základních fyzikálních situací. Výuka tak může být pro většinu studentů zajímavější a přínosnější než obvykle používaný frontální přístup výuky s řešením fyzikálních úloh a studenti budou schopni snáze využít získané dovednosti při řešení praktických problémů současné technické praxe.

Při vhodném vedení učitelem lze studentům zdůraznit řadu dalších důležitých fyzikálních jevů, jako je například v případě interference na Newtonovo sklech umístění maxima intenzity pro různé barevné složky světla (viz obrázek 4).

Postup práce při vytváření aplikace lze shrnout do několika dílčích bodů:

- a) Rozvržení jednotlivých prvků okno pro grafický výstup v podobě obrázku, přepínač (Radio Button) pro volbu směru pohledu, textových a editovatelných polí pro zadání geometrie a parametrů systému a tlačítka pro provedení výpočtu.
- b) Vytvoření zdrojového kódu pro grafický výstup lze provést stiskem jediného tlačítka na pracovní liště editoru.
- c) Doplnění instrukcí pro sdílení načtených hodnot mezi jednotlivými funkcemi.
- d) Sekvence příkazů pro napočítání hodnot a jejich vykreslení do okna aplikace.

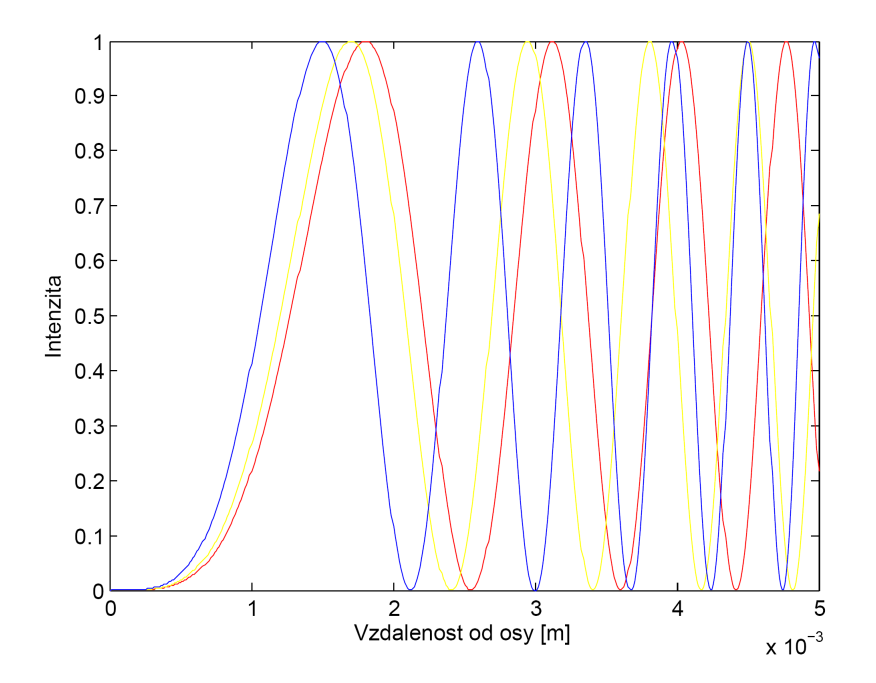

Obrázek 4: Rozdíl ve velikosti intenzity paprsků pro modrou, žlutou a červenou barvu.

# **Záv**ě**r**

Využití počítačového balíku MATLAB a jeho grafického rozhraní GUI poskytuje učitelům fyziky na základních i středních školách prostředek, který může výrazným způsobem přispět ke zvýšení oblíbenosti přírodovědných předmětů mezi studenty. Zároveň umožňuje trvalejší a hodnotnější zapamatování probíraného učiva a uvědomění si vazeb mezi jednotlivými jevy.

# **Literatura**

- [1] http://www.eamos.cz/amos/kat\_fyz/modules/external/index.php?kod\_kurzu=kat\_fyz\_1272
- [2] J. Novák, I. Pultarová, P. Novák: *Základy informatiky Po*č*íta*č*ové modelování v MATLABu*. Vydavatelství ČVUT, Praha 2005
- [3] http://mdg.vsb.cz/zmoravkova/NaSM/index.html
- [4] Halliday, D., Resnick, R., Walker, J.: *Fyzika*, díl 4., Vutim a Prometheus, Praha, 2000.
- [5] Lepil a kol. *Fyzika pro gymnázia optika*. SPN, Praha 1993.

Jiří Tesař Pedagogická fakulta Jihočeské univerzity, Katedra fyziky Jeronýmova 10 371 15, České Budějovice Česká republika e-mail: raset@pf.jcu.cz

Petr Bartoš Pedagogická fakulta Jihočeské univerzity, Katedra fyziky Jeronýmova 10 371 15, České Budějovice Česká republika e-mail: bartos-petr@seznam.cz